[GRE](https://zhiliao.h3c.com/questions/catesDis/721) VPN H3C[模拟器](https://zhiliao.h3c.com/questions/catesDis/943) **[韦家宁](https://zhiliao.h3c.com/User/other/45926)** 2020-02-28 发表

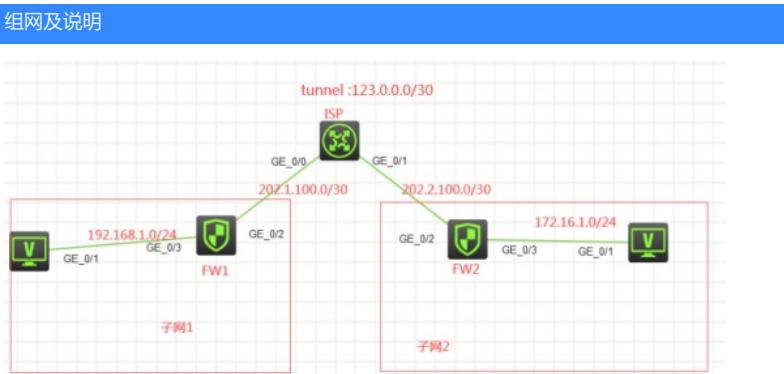

#### 组网说明:

本案例采用H3C HCL模拟器的F1060来模拟IPV4 OVER IPV4的典型组网。为了避免子网1和子网2的IP V4地址在公网暴露,因此在FW1与FW2之间通过IPV4 OVER IPV4的方式建立隧道,实现子网1与子网 2的互通。

### 配置步骤

1、按照网络拓扑图正确配置IP地址

2、FW1与FW2建立ipv4 over ipv4隧道

### 配置关键点

第一阶段调试(基础网络配置): ISP: <H3C>sys System View: return to User View with Ctrl+Z. [H3C]sysname ISP [ISP]int gi 0/0 [ISP-GigabitEthernet0/0]des <connect to FW1> [ISP-GigabitEthernet0/0]ip address 202.1.100.1 30 [ISP-GigabitEthernet0/0]quit [ISP]int gi 0/1 [ISP-GigabitEthernet0/1]des <connect to FW2> [ISP-GigabitEthernet0/1]ip address 202.2.100.1 30 [ISP-GigabitEthernet0/1]quit [ISP]ip route-static 202.1.100.0 255.255.255.252 202.1.100.2 [ISP]ip route-static 202.2.100.0 255.255.255.252 202.2.100.2

# FW1: <H3C>sys System View: return to User View with Ctrl+Z. [H3C]sysname FW1 [FW1]int gi 1/0/3 [FW1-GigabitEthernet1/0/3]ip address 192.168.1.1 24 [FW1-GigabitEthernet1/0/3]quit [FW1]int gi 1/0/2 [FW1-GigabitEthernet1/0/2]des <connect to ISP> [FW1-GigabitEthernet1/0/2]ip address 202.1.100.2 30 [FW1-GigabitEthernet1/0/2]quit [FW1]ip route-static 0.0.0.0 0.0.0.0 202.1.100.1 [FW1]security-zone name Trust [FW1-security-zone-Trust]import interface GigabitEthernet 1/0/3 [FW1-security-zone-Trust]quit [FW1]security-zone name Untrust [FW1-security-zone-Untrust]import interface GigabitEthernet 1/0/2 [FW1-security-zone-Untrust]quit [FW1]acl basic 2001

[FW1-acl-ipv4-basic-2001]rule 0 permit source any [FW1-acl-ipv4-basic-2001]quit [FW1] [FW1]zone-pair security source trust destination untrust [FW1-zone-pair-security-Trust-Untrust]packet-filter 2001 [FW1-zone-pair-security-Trust-Untrust]quit [FW1] [FW1]zone-pair security source untrust destination trust [FW1-zone-pair-security-Untrust-Trust]packet-filter 2001 [FW1-zone-pair-security-Untrust-Trust]quit [FW1] [FW1]zone-pair security source trust destination local [FW1-zone-pair-security-Trust-Local]packet-filter 2001 [FW1-zone-pair-security-Trust-Local]quit [FW1] [FW1]zone-pair security source local destination trust [FW1-zone-pair-security-Local-Trust]packet-filter 2001 [FW1-zone-pair-security-Local-Trust]quit [FW1] [FW1]zone-pair security source untrust destination local [FW1-zone-pair-security-Untrust-Local]packet-filter 2001 [FW1-zone-pair-security-Untrust-Local]quit [FW1] [FW1]zone-pair security source local destination untrust [FW1-zone-pair-security-Local-Untrust]packet-filter 2001 [FW1-zone-pair-security-Local-Untrust]quit FW2:

<H3C>sys System View: return to User View with Ctrl+Z. [H3C]sysname FW2 [FW2]int gi 1/0/3 [FW2-GigabitEthernet1/0/3]ip address 172.16.1.1 24 [FW2-GigabitEthernet1/0/3]quit [FW2-GigabitEthernet1/0/2]des <connect to ISP> [FW2-GigabitEthernet1/0/2]ip address 202.2.100.2 30 [FW2-GigabitEthernet1/0/2]quit [FW2]ip route-static 0.0.0.0 0.0.0.0 202.2.100.1 [FW2]security-zone name Untrust [FW2-security-zone-Untrust]import interface GigabitEthernet 1/0/2 [FW2-security-zone-Untrust]quit [FW2]security-zone name Trust [FW2-security-zone-Trust]import interface GigabitEthernet 1/0/3 [FW2-security-zone-Trust]quit [FW2]acl basic 2001 [FW2-acl-ipv4-basic-2001]rule 0 permit source any [FW2-acl-ipv4-basic-2001]quit [FW2] [FW2]zone-pair security source trust destination untrust [FW2-zone-pair-security-Trust-Untrust]packet-filter 2001 [FW2-zone-pair-security-Trust-Untrust]quit [FW2] [FW2]zone-pair security source untrust destination trust [FW2-zone-pair-security-Untrust-Trust]packet-filter 2001 [FW2-zone-pair-security-Untrust-Trust]quit [FW2] [FW2]zone-pair security source trust destination local [FW2-zone-pair-security-Trust-Local]packet-filter 2001 [FW2-zone-pair-security-Trust-Local]quit [FW2] [FW2]zone-pair security source local destination trust [FW2-zone-pair-security-Local-Trust]packet-filter 2001 [FW2-zone-pair-security-Local-Trust]quit

### [FW2]

[FW2]zone-pair security source untrust destination local [FW2-zone-pair-security-Untrust-Local]packet-filter 2001 [FW2-zone-pair-security-Untrust-Local]quit [FW2] [FW2]zone-pair security source local destination untrust

[FW2-zone-pair-security-Local-Untrust]packet-filter 2001 [FW2-zone-pair-security-Local-Untrust]quit

第一阶段测试:

所有PC都填写IP地址:

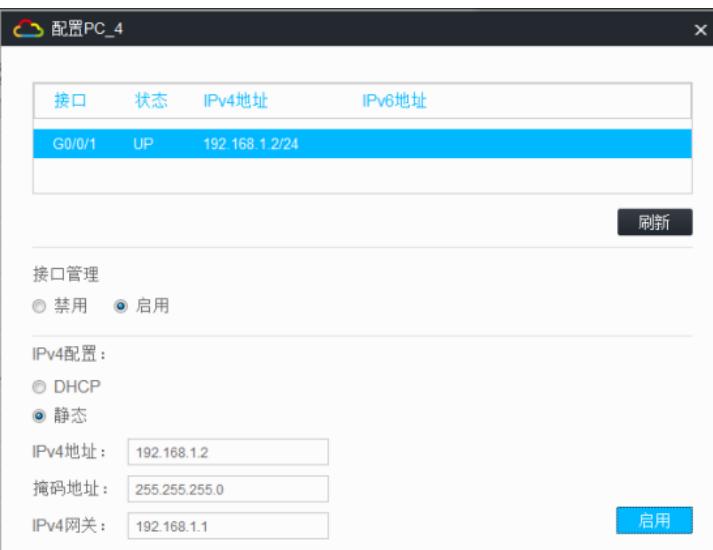

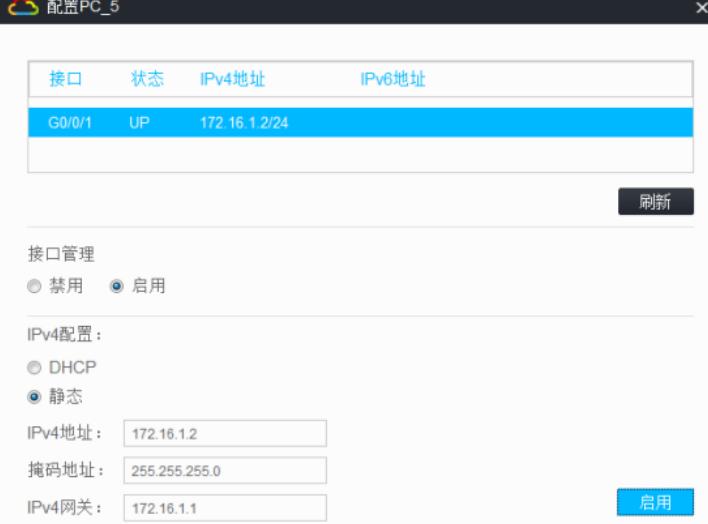

子网1的终端无法PING通到ISP:

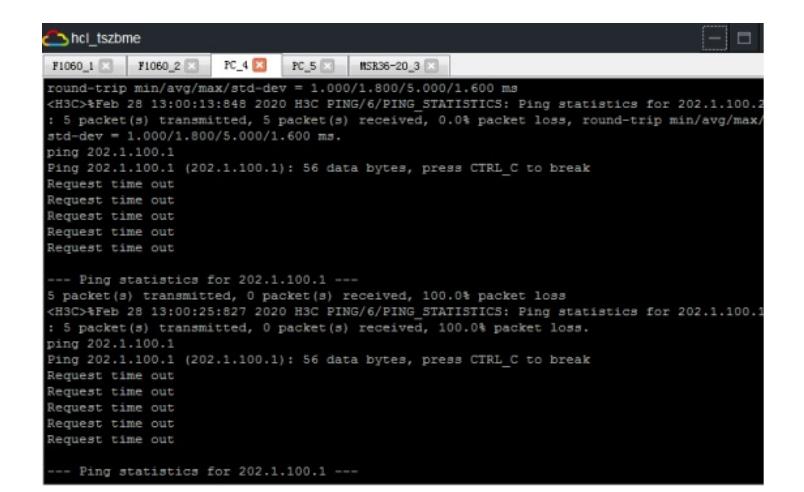

子网2的终端无法PING通到ISP:

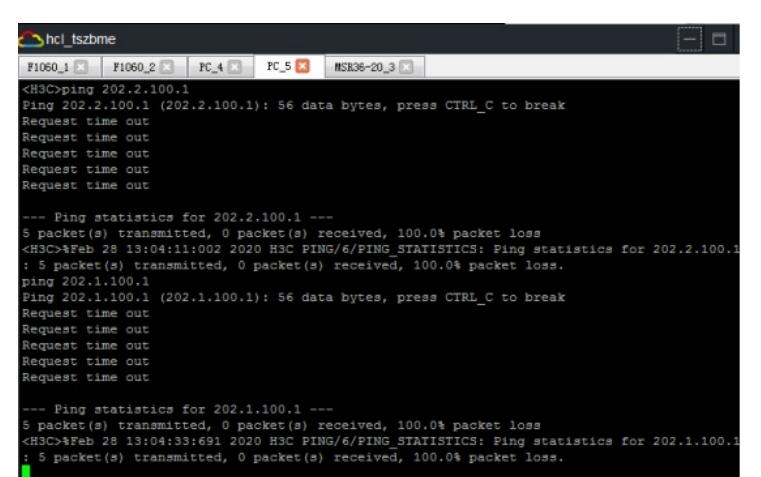

第二阶段调试 (IPV4 OVER IPV4关键配置点):

FW1:

[FW1]int Tunnel 0 mode ipv4-ipv4

[FW1-Tunnel0]ip address 123.0.0.1 30

[FW1-Tunnel0]source GigabitEthernet 1/0/2

[FW1-Tunnel0]destination 202.2.100.2

[FW1-Tunnel0]quit

[FW1]ip route-static 172.16.1.0 255.255.255.0 123.0.0.2

[FW1]security-zone name Untrust

[FW1-security-zone-Untrust]import interface Tunnel 0

[FW1-security-zone-Untrust]quit

## FW2:

[FW2]int Tunnel 0 mode ipv4-ipv4 [FW2-Tunnel0]ip address 123.0.0.2 30 [FW2-Tunnel0]source 202.2.100.2 [FW2-Tunnel0]description 202.1.100.2 [FW2-Tunnel0]quit [FW2]security-zone name Untrust [FW2-security-zone-Untrust]import interface Tunnel 0 [FW2-security-zone-Untrust]quit [FW2]ip route-static 192.168.1.0 255.255.255.0 123.0.0.1

第二阶段测试: 子网1的终端可以PING通子网2的终端:

子网2的终端依然无法PING通ISP:

lequest time out<br>lequest time out<br>lequest time out<br>lequest time out -- Ping statistics for 202.1.100.1 ---<br>; packet(s) transmitted, 0 packet(s) received, 100.0% packet loss<br>H3C>%Feb 28 13:04:33:691 2020 H3C PING/6/PING STATISTICS: Ping statistics for 202.1.100.<br>5 packet(s) transmitted, 0 p (H3C)ping 192.168.1.2<br>
Ping 192.168.1.2 (192.168.1.2): 56 data bytes, press CTRL C to break<br>
56 bytes from 192.168.1.2: icmp\_seq=0 ttl=253 time=4.000 ms<br>
56 bytes from 192.168.1.2: icmp\_seq=1 ttl=253 time=3.000 ms<br>
56 byte --- Ping statistics for 192.168.1.2 ---<br>5 packet(s) transmitted, 5 packet(s) received, 0.0% packet loss<br>cound-trip min/avg/max/std-dev = 2.000/3.200/4.000/0.748 ms<br>(H3C>\*Feb 28 13:10:49:491 2020 H3C PING/6/PING STATISTICS:

子网2的终端可以PING通子网1的终端:

 $F1060_1$   $\Box$   $F1060_2$   $\Box$   $FC_4$   $\Box$   $FC_5$   $\Box$   $RS836-20_3$   $\Box$ 

hcl\_tszbme

 $F1060_1$   $F$   $F1060_2$   $F$   $FC_4$   $F$   $FC_5$   $N$   $WSR36-20_3$   $N$ HSC-ping 172.16.1.2<br>
HSC-ping 172.16.1.2<br>
ing 172.16.1.2 (172.16.1.2): 56 data bytes, press CTRL C to break<br>
6 bytes from 172.16.1.2: icmp\_seq=1 ttl=255 time=2.000 ms<br>
6 bytes from 172.16.1.2: icmp\_seq=2 ttl=255 time=3.000 --- Ping statistics for 172.16.1.2 ---<br>; packet(s) transmitted, 5 packet (s) received, 0.0% packet loss<br>cound-trip min/avg/max/std-dev = 2.000/6.800/23.000/8.109 ms<br>:H3C>%Peb 28 13:10:24:417 2020 H3C PING/6/PING\_STATISTICS -- Ping statistics for 202.2.100.2 ---<br>packet(s) transmitted, 5 packet(s) received, 0.0% packet loss<br>sund-trip min/avg/max/std-dev = 2.000/2.800/3.000/0.400 ms<br>HSC>NPeb 28 13:11:03:387 2020 HSC PINS/6/PING STATISTICS: Ping H3C>ping 202.2.100.1<br><sup>}ing</sup> 202.2.100.1 (202.2.100.1): 56 data bytes, press CTRL\_C to break<br>@quest time out<br>@quest time out<br>@quest time out<br>@quest time out<br>@quest time out -- Ping statistics for 202.2.100.1 ---<br>packet(s) transmitted, 0 packet(s) received, 100.0% packet loss<br>H3C>%Feb 28 13:14:29:390 2020 H3C PING/6/PING\_STATISTICS: Ping statistics for 202.2.100.1: 5 p

子网1的终端依然无法PING通ISP:

hcl tszbme

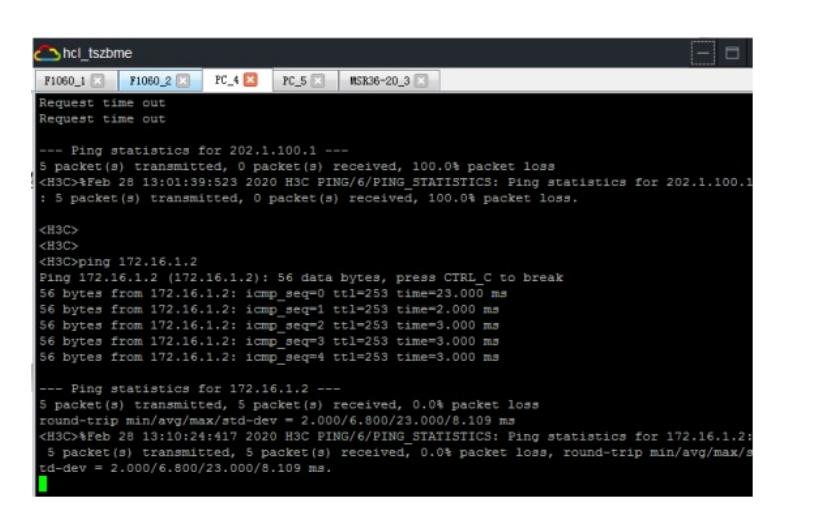

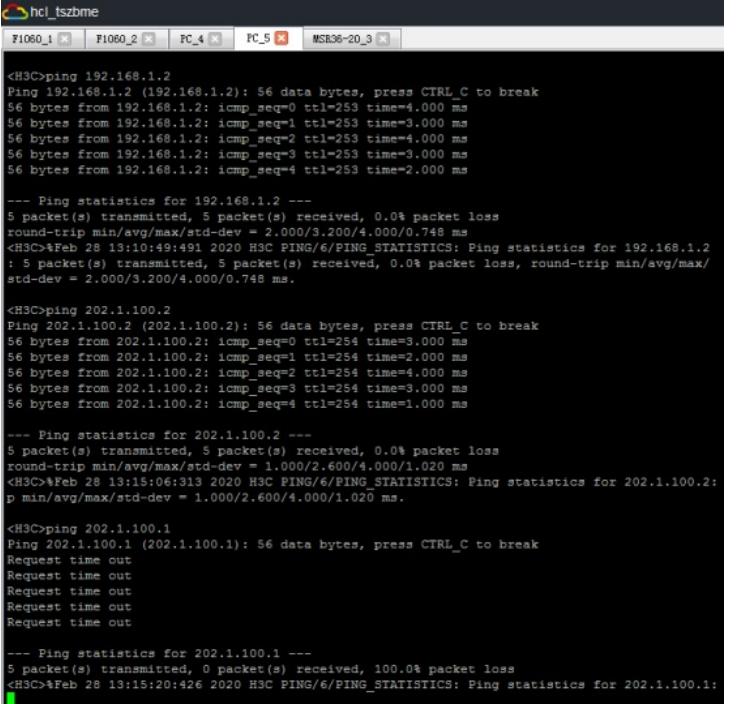

根据测试结果,说明子网1和子网2的终端可以跨越ISP建立隧道并实现互通。 查看FW1的隧道状态和路由表有隧道的路由:

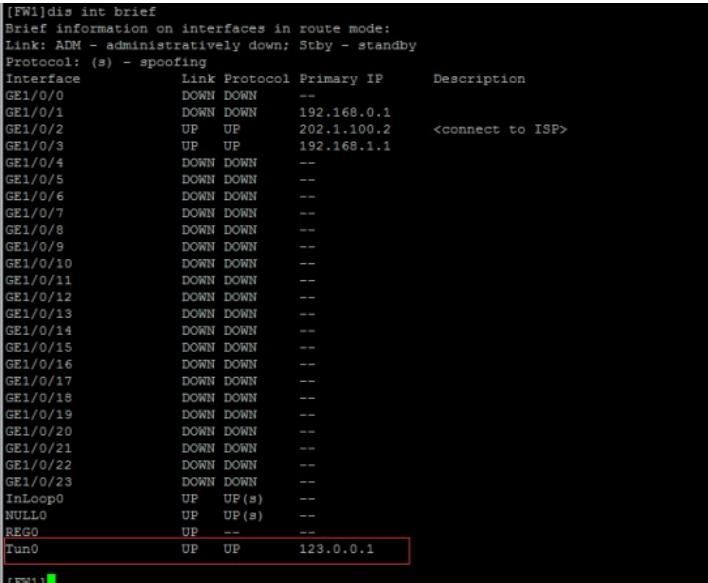

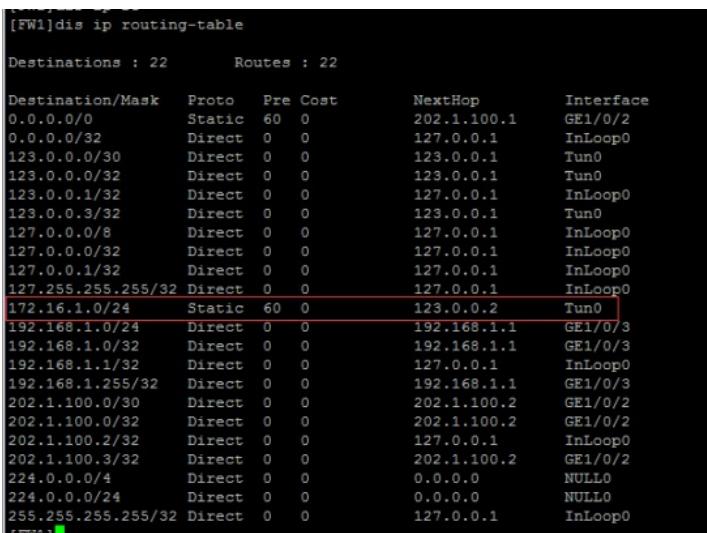

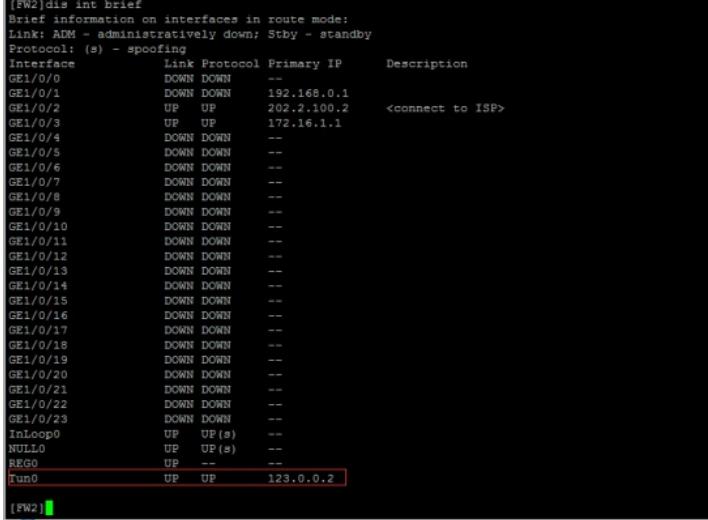

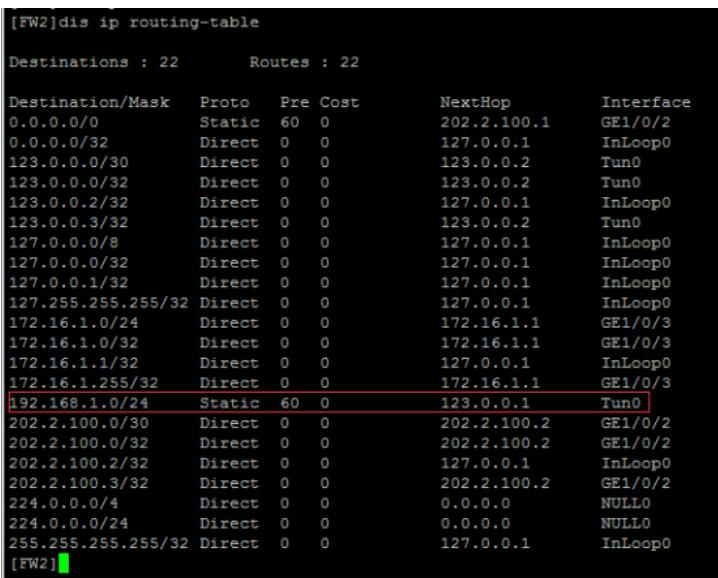

至此,F1060 IPV4 OVER IPV4隧道典型组网配置案例已完成!